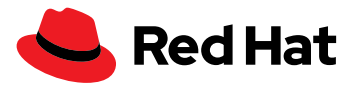

# **Red Hat Ansible Automation Platform에서 Automation Analytics와 Red Hat Insights를 활성화하는 방법**

Automation Analytics와 Red Hat Insights for Red Hat Ansible Automation Platform을 사용하면 자동화 활동과 관련하여 최적화, 트러블슈팅, 더욱 합리적인 의사결정이 가능합니다.

# **자동화 성과를 명확하게 파악**

Red Hat® Ansible® Automation Platform 서브스크립션은 필수적이지만 놓치기 쉬운 두 가지 툴인 Automation Analytics와 Red Hat Insights for Red Hat Ansible Automation Platform을 제공합니다.

Automation Analytics와 Red Hat Insights는 보고 및 분석 툴 제품군을 구성하며, 전체 에코시스템에서 운영, 비즈니스, 보안 문제를 파악, 트러블슈팅, 해결하는 데 도움이 됩니다. 사용자는 또한 자동화 ROI(투자수익률)를 추적하고 향후 자동화 프로젝트를 계획하여 비즈니스에 가장 큰 가치를 실현할 분야에서 활동의 우선순위를 지정할 수 있습니다.

자동화 자산을 더 효과적으로 파악하고 데이터에 기반한 의사결정을 내리기 위해 Red Hat Insights를 사용하려면 먼저 기업에서 Red Hat Hybrid Cloud Console로 이동하는 정보의 흐름을 설정해야 합니다.

## **Ansible Automation Platform에서 Automation Analytics와 Insights 활성화**

Red Hat Insights 데이터 수집을 시작하기 위해 필요한 사항은 다음과 같습니다.

- ▶ 현재 [Red Hat Ansible Automation Platform](https://www.ansible.com/products/pricing) 라이센스
- $\triangleright$  오토메이션 컨트롤러 4.1
	- [Ansible Automation Platform](https://docs.ansible.com/automation-controller/latest/html/upgrade-migration-guide/index.html#ansible-automation-platform-upgrade-and-migration-guide) 업그레이드 및 마이그레이션 가이드
- ▶ [오토메이션](https://docs.ansible.com/automation-controller/4.1.0/html/quickstart/index.html) 컨트롤러 빠른 설정 가이드 4.1
- ▶ [cloud.redhat.com](https://cloud.redhat.com/)에 연결 가능한 Ansible 컨트롤러 클러스터
- ▶ [cloud.redhat.com](https://cloud.redhat.com/)에 액세스 가능한 오토메이션 컨트롤러

# **오토메이션 컨트롤러에 대해 Automation Analytics와 Red Hat Insights의 데이터 수집 기능 활성화**

## **Ansible Automation Platform 2.2 이상 버전인 경우**

Automation Analytics와 Red Hat Insights의 통합은 최초 배포 시에 수행됩니다. Ansible Automation Platform 인프라에 데이터가 연결되도록 하는 Insights-client 패키지도 Red Hat Customer Portal의 번들 설치 프로그램에 추가되었습니다.

Ansible Automation Platform을 배포하고 오토메이션 컨트롤러에 로그인하면 설정하는 동안 플랫폼을 등록하라는 메시지가 표시됩니다. 이러한 옵션을 선택하면 오토메이션 컨트롤러가 [console.redhat.com](https://sso.redhat.com/auth/realms/redhat-external/protocol/openid-connect/auth?client_id=cloud-services&redirect_uri=https%3A%2F%2Fconsole.redhat.com%2F&state=d831b7fa-ee13-48d8-82c3-01817d7f1430&response_mode=fragment&response_type=code&scope=openid&nonce=2c3f9f38-ccc2-413b-8ed8-b7cbb9ad99fe)에서 두 가지 서비스에 모두 연결됩니다.

f [www.facebook.com/redhatkorea](http://www.facebook.com/redhatkorea)

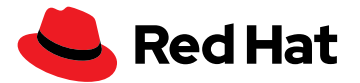

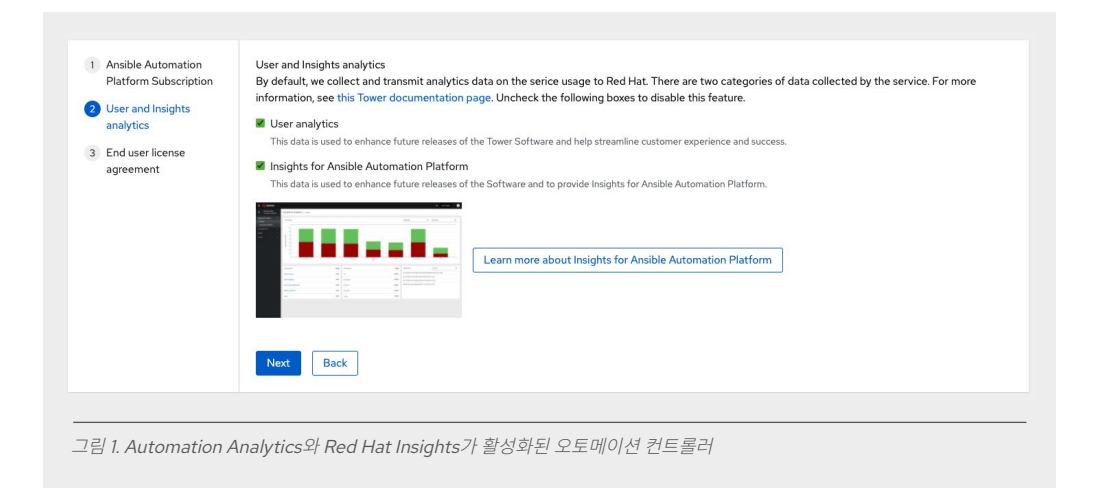

## **Ansible Automation Platform 2.1 또는 이전 버전인 경우**

오토메이션 컨트롤러를 Automation Analytics와 Red Hat Insights 사후 설치에 연결하려면 컨트롤러 설정으로 이동하여 '기타 시스템' 설정을 선택합니다.

상세 정보 페이지에서 'Insights for Ansible Automation Platform의 편집 및 구성' 섹션을 선택합니다. 설정 > 기타 시스템에서 다음과 같이 세 가지를 설정해야 합니다.

- **Insights for Ansible Automation Platform을 위한 데이터 수집**을 사용으로 설정해야 합니다.
- **Red Hat 고객 사용자 이름**은 cloud.redhat.com에서 사용하는 사용자 이름입니다.
- **Red Hat 고객 비밀번호**는 cloud.redhat.com의 해당 사용자 이름에 대한 비밀번호입니다.

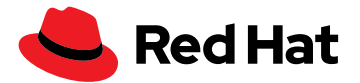

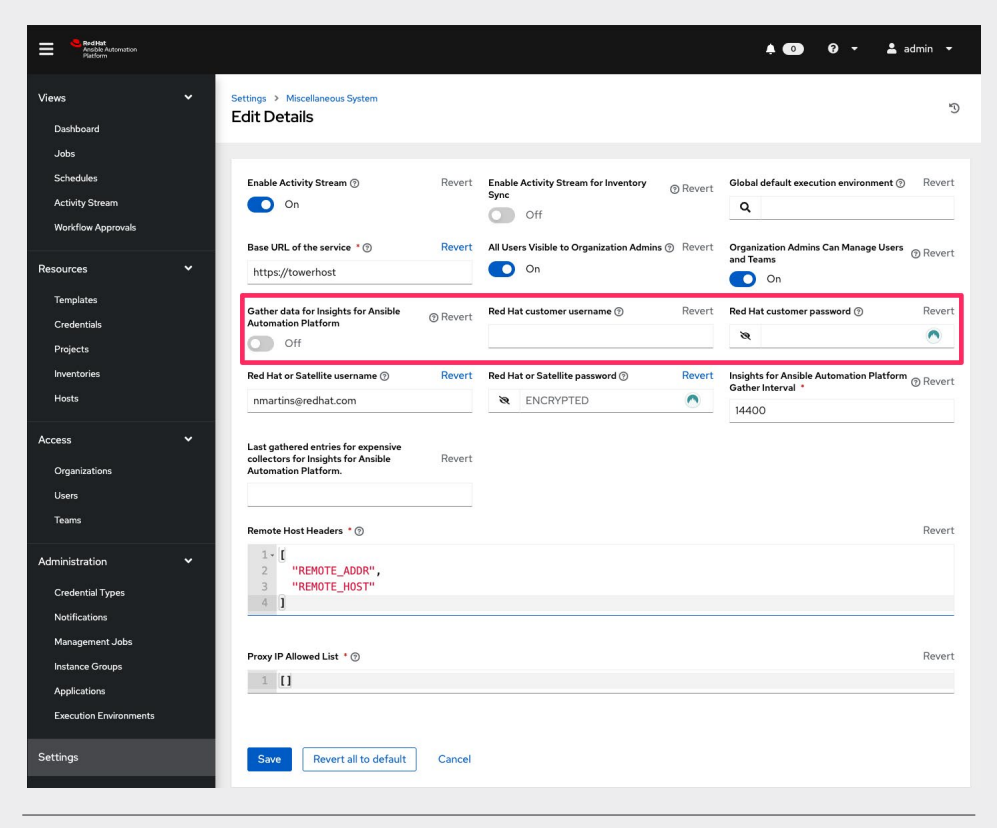

그림 2. Automation Analytics와 Red Hat Insights 사후 설치를 활성화하는 방법

# **Red Hat Ansible Tower의 데이터 수집 기능 활성화**

Ansible Automation Platform 웹 UI(사용자 인터페이스)에 로그인합니다. 사용자 계정에 관리 권한이 있어야 데이터 수집 기능을 활성화할 수 있습니다. 왼쪽 메뉴에서 '설정' 버튼을 클릭합니다. 참고: 메뉴가 간단 모드인 경우 설정을 나타내는 작은 톱니바퀴가 표시됩니다.

그런 다음 '시스템 ' 버튼을 클릭합니다. 설정 > 시스템에서 다음과 같이 세 가지 설정을 업데이트해야 합니다.

**Automation Analytics를 위한 데이터 수집**을 사용으로 설정해야 합니다.

실행 중인 오토메이션 컨트롤러 또는 Red Hat Ansible Tower의 버전에 따라 'Automation Analytics' 대신 'Automation Insights'가 표시될 수도 있습니다.

**Red Hat 고객 사용자 이름**은 cloud.redhat.com에서 사용하는 사용자 이름입니다.

**Red Hat 고객 비밀번호**는 cloud.redhat.com의 해당 사용자 이름에 대한 비밀번호입니다.

설정 > 시스템 페이지의 예시 스니펫은 다음과 같습니다.

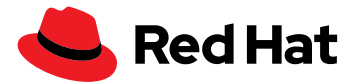

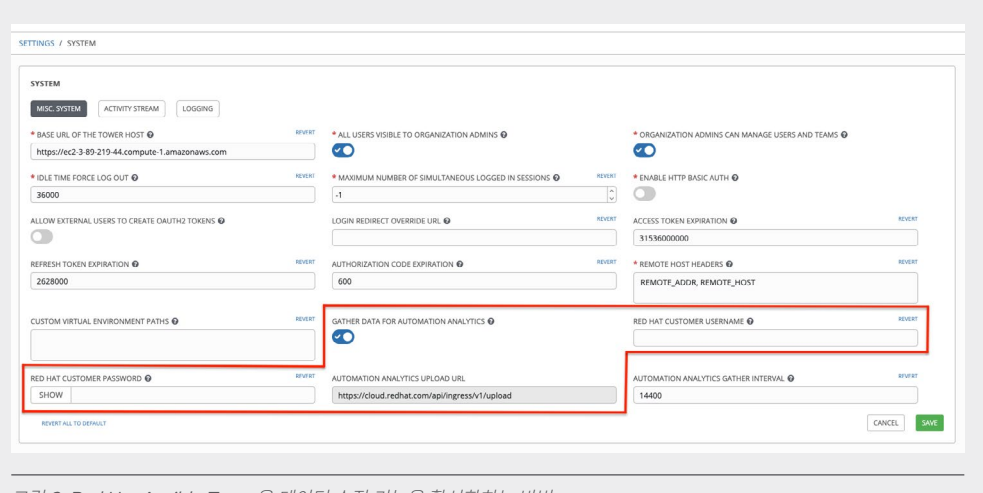

#### 그림 3. Red Hat Ansible Tower용 데이터 수집 기능을 활성화하는 방법

# **Red Hat Insights 내의 수동 데이터 수집**

시스템을 등록하여 곧바로 [cloud.redhat.com](https://cloud.redhat.com/)과 동기화하고자 하는 경우 오토메이션 컨트롤러 커맨드라인을 사용하면 모든 요소가 정확하게 설정되었는지 신속하게 확인할 수 있습니다.

제어 노드에서 AWX 사용자 또는 관리 사용자로 로그인하고 다음 커맨드를 실행합니다.

**\$ sudo awx-manage gather\_analytics --ship**

이 커맨드의 출력은 다음과 유사합니다.

```
[student1@ansible ~]$ sudo awx-manage gather_analytics --ship
/tmp/4457cd25-4722-4b62-9ae6-ce8068026bbc_2019-10-28-155420+0000.tar.gz
shipping analytics file: /tmp/4457cd25-4722-4b62-9ae6-ce8068026
bbc_2019-10-28-155420+0000.tar.gz
[student1@ansible ~]$
```
이 커맨드를 여러 번 실행할 수 있습니다. 동기화 툴은 비파괴적이므로 데이터가 손실되거나 중복 데이터가 업로드되지 않습니다. gather\_analytics 커맨드를 여러 번 실행하더라도 데이터 세트는 [cloud.redhat.com](https://cloud.redhat.com/)에서 동일하게 유지됩니다.

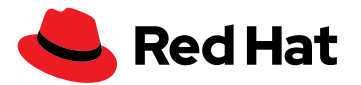

# **오토메이션 컨트롤러를 통한 데이터 동기화 확인**

[cloud.redhat.com](https://cloud.redhat.com/)에서 Red Hat Hybrid Cloud Console 계정에 로그인하고, 왼쪽 메뉴에서 Ansible Automation Platform을 선택합니다. 오토메이션 컨트롤러가 연결되면 연결된 컨트롤러 개수가 'Insights Ansible Automation Platform' 개요 대시보드에 표시됩니다.

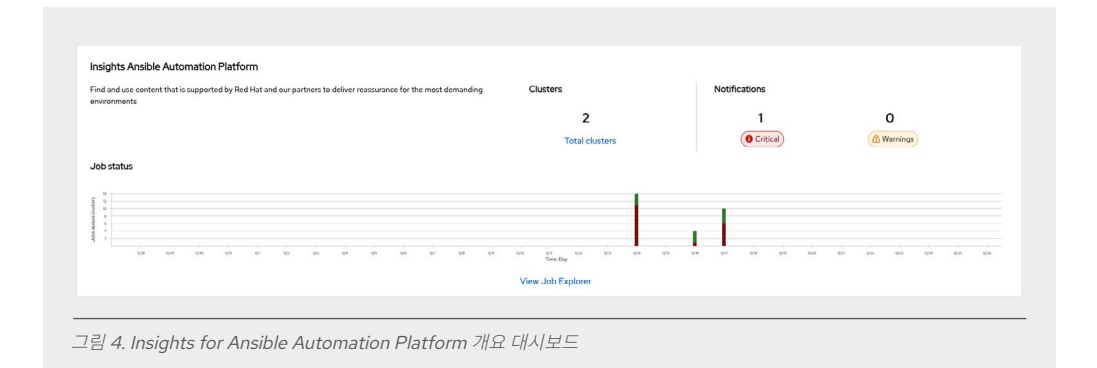

'전체 클러스터'를 클릭하면 등록된 클러스터의 작업 상태가 표시됩니다.

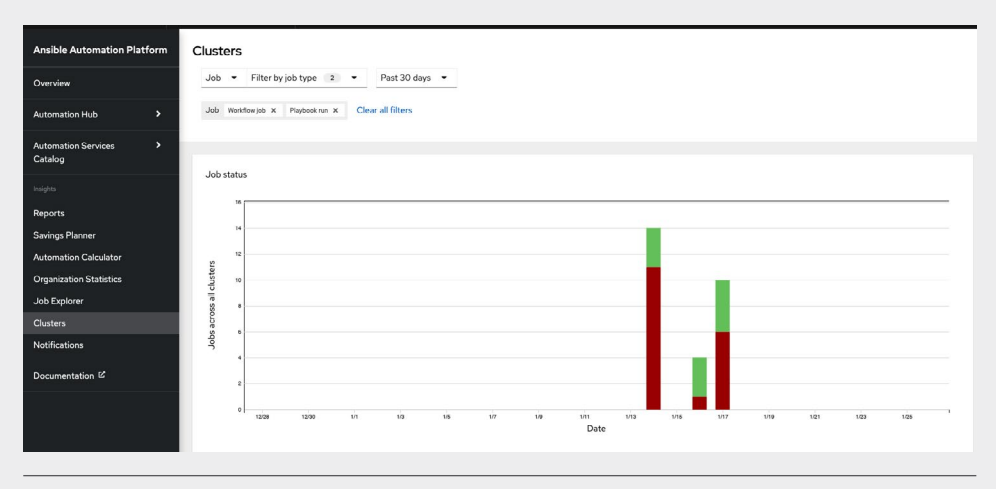

그림 5. Insights for Ansible Automation Platform 대시보드에 표시되는 클러스터 뷰

새로 등록된 시스템에는 며칠 동안 매우 적은 데이터가 표시됩니다. 처음 시스템을 등록하고 Red Hat Insights를 켜면 최근 4주 동안의 활동이 업로드됩니다. 오토메이션 컨트롤러 대시보드는 오토메이션 컨트롤러 작업이 필터링되므로 Red Hat Insights 대시보드와 일대일로 일치하지 않습니다. 필터링된 작업 예시에는 클린업(cleanup) 활동 스트림과 클린업 작업 상세 정보가 포함됩니다(관리 작업 [도큐멘테이션](https://docs.ansible.com/automation-controller/latest/html/administration/tower-manage.html#cleanup-of-old-data) 참조).

## **자동화 사례에서 Red Hat Insights 사용**

Insights for Ansible Automation Platform은 심층 분석을 제공하기 때문에 자동화 활동을 파악할 수 있으며 문제를 사전에 식별하고 수정하여 데이터를 유용하게 활용할 수 있으므로 자가 치유[\(Self-healing\)](https://www.redhat.com/ko/blog/self-healing-infrastructure-red-hat-insights-and-ansible-automation-platform) 인프라를 구축할 수 있습니다.

또한 Red Hat Insight를 통해 확보한 가시성을 사용하여 기업에 자동화를 한층 더 확장할 수 있습니다. Red Hat Insights의 장점은 다음과 같습니다.

- ▶ 데이터가 손실되거나 클러스터가 수명 종료 시점에 도달하여 노드가 중단된 경우와 같은 중요한 문제에 대한 사전 알림을 받을 수 있습니다.
- ▶ 자동화 활동의 ROI(투자수익률)를 추적, 측정하고 Ansible Automation Platform 외부의 이해관계자들과 결과를 공유할 수 있습니다.
- ▶ 가장 많이 사용된 워크플로우, 템플릿, 모듈, 성공률 또는 실패율을 기간별로 확인할 수 있습니다.
- ▶ 가장 많은 자동화 태스크를 생성한 사용자 또는 팀에 보상하여 자동화 사용을 장려할 수 있습니다.

## **데이터 프라이버시가 걱정되시나요?**

Red Hat은 자격 증명 비밀, 개인 정보, 자동화 변수 또는 태스크 결과를 수집하지 않습니다. Red Hat에서 데이터를 수집하고 저장하는 방법에 대한 자세한 내용은 Red Hat의 [Automation Analytics](https://www.ansible.com/products/automation-analytics/faq) 데이터 보안 FAQ에서 확인하시기 바랍니다.

# **추가 리소스**

Automation Analytics와 Red Hat Insights에 대한 최신 업데이트 정보를 확인하세요.

- 체크리스트: 자동화 모니터링과 [트러블슈팅을](https://www.redhat.com/rhdc/managed-files/ma-5-ways-monitor-and-troubleshoot-automation-overview-f31680pr-202206-en.pdf) 위한 5가지 방법
- 웨비나: 호스팅 [서비스를](https://www.redhat.com/ko/events/webinar/analyze-and-expand-automation-hosted-services) 통한 자동화 분석과 확장
- ▶ 그래픽: [Automation Analytics](https://www.ansible.com/hubfs/RH_INFRA_007862_03_SRC_AnsibleAutomationAnalytics_PersonaBenefitsTable_rh.pdf?hsLang=en-us)와 Red Hat Insights의 역할 기반 장점
- ▶ 동영상: 자동화 ROI([투자수익률](https://www.youtube.com/watch?v=Xe8fBnJhAKI)) 계획과 측정

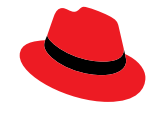

### **Red Hat 소개**

Red Hat은 세계적인 오픈소스 소프트웨어 솔루션 공급업체로서 커뮤니티 기반의 접근 방식을 통해 신뢰도 높은 고성능 Linux, 하이브리드 클라우드, 컨테이너, 쿠버네티스 기술을 제공합니다. 또한 Red Hat은 고객이 클라우드 네이티브 애플리케이션을 개발하고, 신규 및 기존 IT 애플리케이션을 통합하고, 복잡한 환경을 자동화하고 관리할 수 있도록 지원합니다. Fortune 선정 500대 기업의 신뢰를 받는 [어드바이저인](https://www.redhat.com/ko/about/company?sc_cid=70160000000e5syAAA) Red Hat은 전 세계 고객에게 권위 있는 [어워드를](https://access.redhat.com/recognition) 수상한 지원, 교육 및 컨설팅 서비스를 제공하여 모든 산업 분야에서 오픈 혁신의 이점을 실현할 수 있도록 최선을 다하고 있습니다. Red Hat은 기업, 파트너, 커뮤니티로 구성된 글로벌 네트워크의 허브 역할을 하며 고객들이 성장하고, 확장하고, 디지털 미래에 대비할 수 있도록 지원합니다.

[www.facebook.com/redhatkorea](http://www.facebook.com/redhatkorea) 구매문의 080 708 0880 buy-kr@redhat.com

[www.redhat.com/ko](http://www.redhat.com/ko)  #F31794\_0622

Copyright © 2022 Red Hat, Inc. Red Hat, Red Hat 로고, Ansible은 미국과 그 외 국가의 Red Hat, Inc. 또는 계열사의 상표이거나 등록 상표입니다. Linux®는 미국 및 기타 국가에서 Linus Torvalds의 등록 상표입니다.

한국레드햇 홈페이지<https://www.redhat.com/ko>